# 毕昇编译器 **2.1.0 Autotuner** 特性指南

文档版本 01 发布日期 2021-12-30

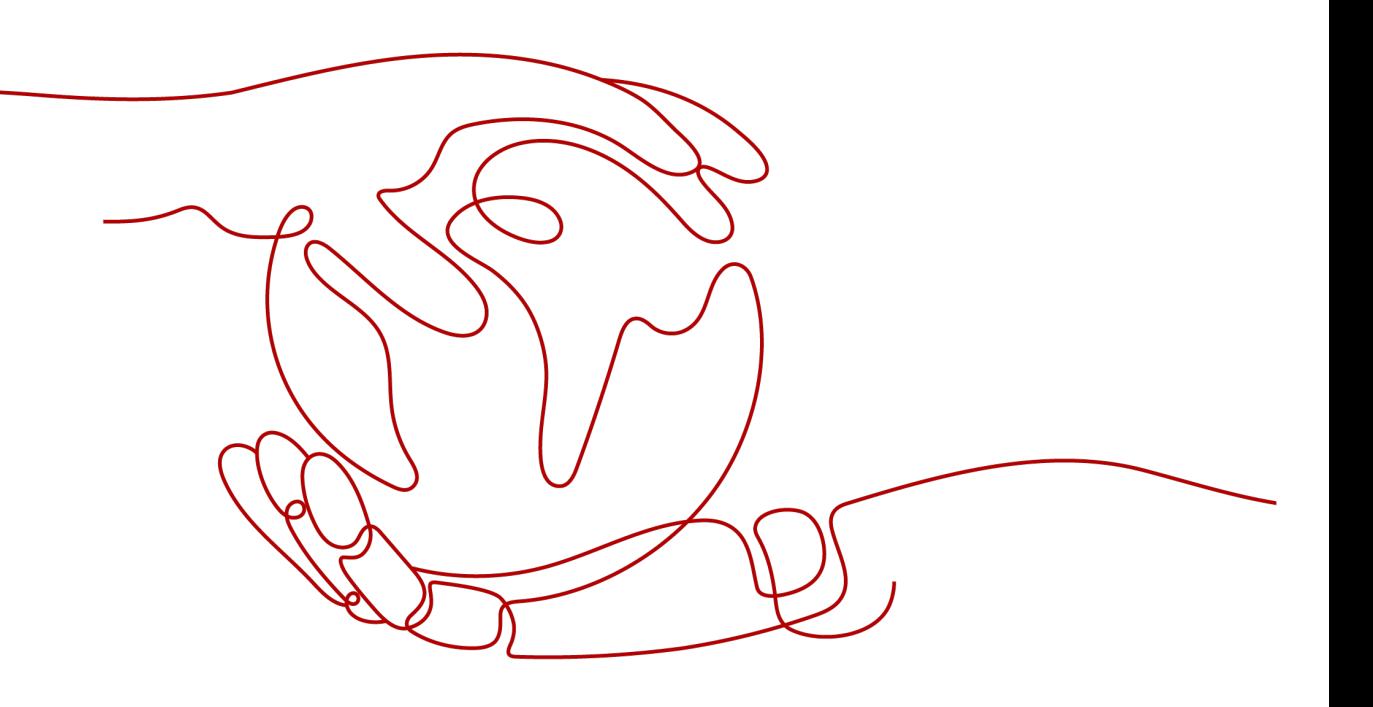

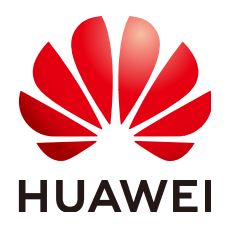

#### 版权所有 **©** 华为技术有限公司 **2021**。 保留一切权利。

非经本公司书面许可,任何单位和个人不得擅自摘抄、复制本文档内容的部分或全部,并不得以任何形式传 播。

## 商标声明

**SI** 和其他华为商标均为华为技术有限公司的商标。 本文档提及的其他所有商标或注册商标,由各自的所有人拥有。

#### 注意

您购买的产品、服务或特性等应受华为公司商业合同和条款的约束,本文档中描述的全部或部分产品、服务或 特性可能不在您的购买或使用范围之内。除非合同另有约定,华为公司对本文档内容不做任何明示或暗示的声 明或保证。

由于产品版本升级或其他原因,本文档内容会不定期进行更新。除非另有约定,本文档仅作为使用指导,本文 档中的所有陈述、信息和建议不构成任何明示或暗示的担保。

## 华为技术有限公司

地址: 深圳市龙岗区坂田华为总部办公楼 邮编:518129

网址: <https://www.huawei.com>

客户服务邮箱: support@huawei.com

客户服务电话: 4008302118

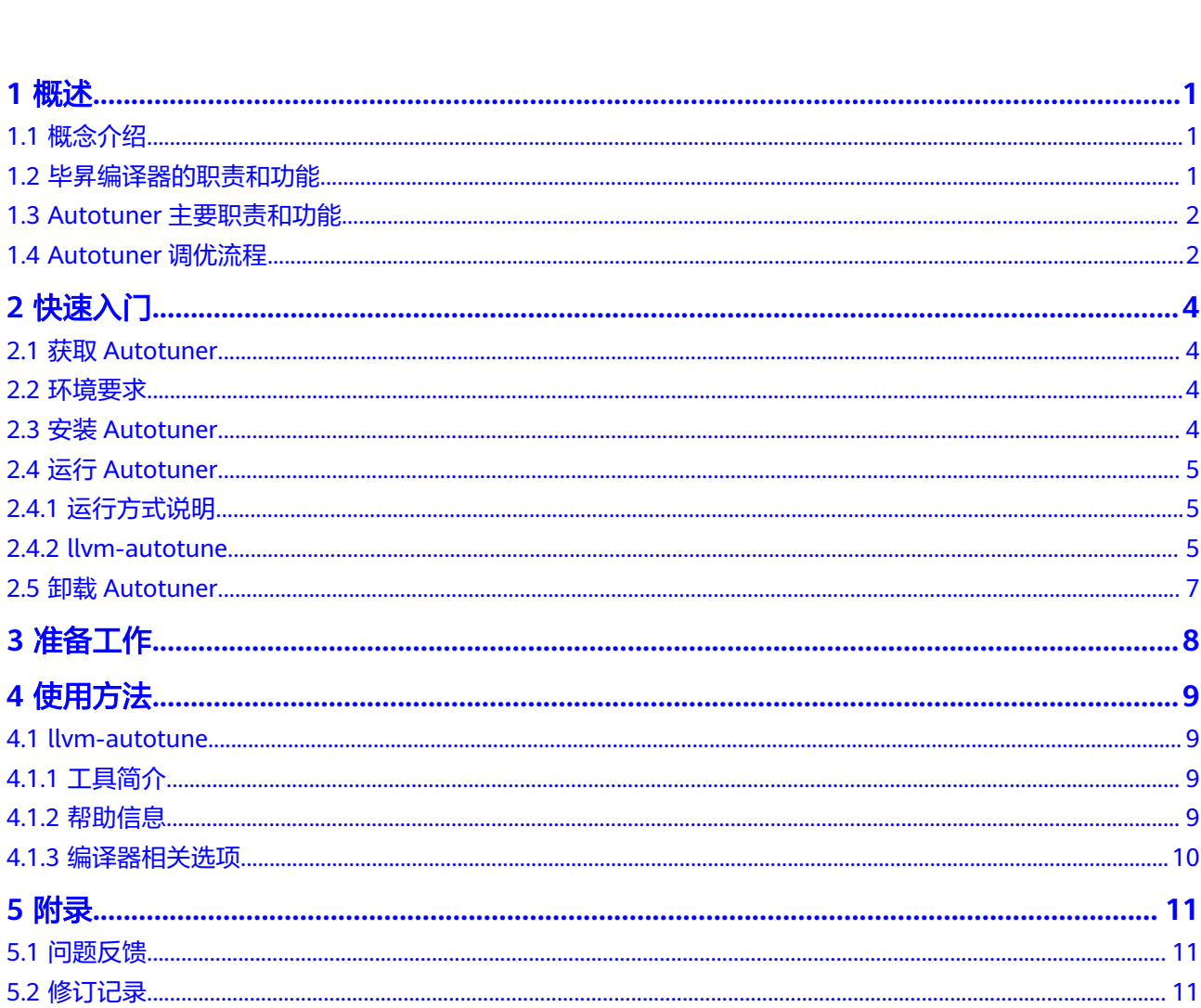

目录

 $\overline{\mathsf{i}}$ i

# **1** 概述

<span id="page-3-0"></span>1.1 概念介绍

- 1.2 毕昇编译器的职责和功能
- 1.3 Autotuner[主要职责和功能](#page-4-0)
- [1.4 Autotuner](#page-4-0)调优流程

# **1.1** 概念介绍

## 自动调优

一种自动化的迭代过程,通过操作编译选项来优化给定程序,以实现最佳性能。它由 两个组件配合完成,毕昇编译器和Autotuner命令行工具。

## 毕昇编译器

带有自动调优特性的编译器,配合Autotuner可以更细粒度地控制优化。

## **Autotuner**

一个命令行工具,需要与毕昇编译器一起使用。它管理搜索空间的生成和参数操作, 并驱动整个调优过程。

# **1.2** 毕昇编译器的职责和功能

自动调优作为毕昇编译器的特性之一,它可以更细粒度地控制编译器的优化。此功能 不需要在源代码中注入pragma,而是允许用户在简单的YAML文件中指定优化配置, 该文件包含优化信息及其相应的代码结构信息,包括名称和行号。此外,它还可以记 录优化结果,生成包含可调优代码结构的列表(tuning opportunities)并以YAML的 形式导出。

## 目的和用途

使编译过程更加灵活和可控;

细粒度编译控制,提供更多优化机会。

## <span id="page-4-0"></span>主要功能

- 读取与每个代码区域对应的编译配置;
- 输出可调优代码结构,即目标程序中哪些结构可以用来调优。

# **1.3 Autotuner** 主要职责和功能

- 与毕昇编译器进行交互:
	- 根据编译器产生的可调优代码结构创建搜索空间(search space);
	- 生成编译配置并调用编译器来编译源代码;
- 操作调优参数以及应用搜索算法;
	- 自带的遗传算法;
- 获取性能数据。

# **1.4 Autotuner** 调优流程

调优流程(如图一所示)由两个阶段组成:初始编译阶段 (initial compilation)和调 优阶段 (tuning process)。

## 图 **1-1** Autotuner 调优流程

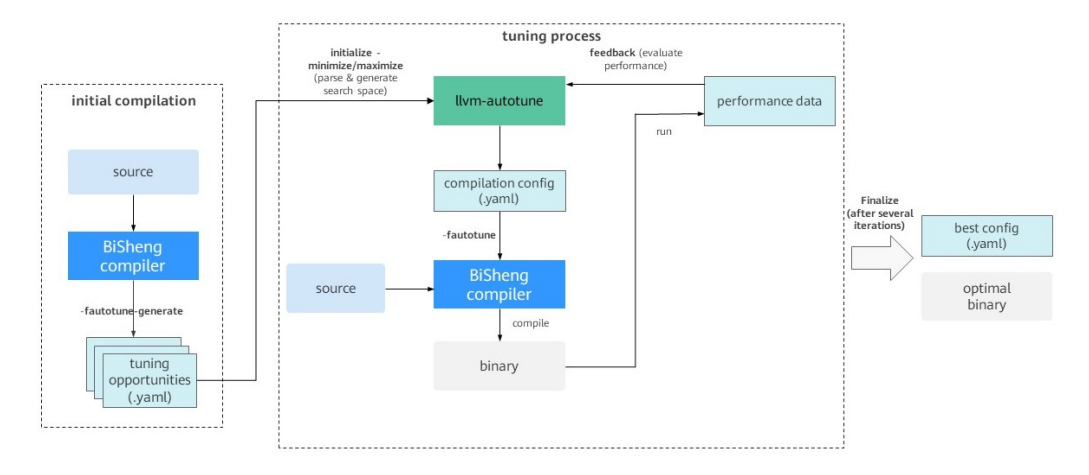

## 初始编译阶段

初始编译阶段发生在调优开始之前,Autotuner首先会让编译器对目标程序代码做一次 编译,在编译的过程中,毕昇编译器会生成一些包含所有可调优结构的YAML文件, 告 诉我们在这个目标程序中哪些结构可以用来调优,比如文件(module), 函数 (function), 循环(loop)。 例如,循环展开是编译器中最常见的优化方法之一,它 通过多次复制<mark>[循环体](https://baike.baidu.com/item/%E5%BE%AA%E7%8E%AF%E4%BD%93)</mark>代码,达到增大指令调度的空间,减少循环分支指令的开销等优 化效果。若以循环展开次数(unroll factor)为对象进行调优,编译器会在YAML文件 中生成所有可被循环展开的循环作为可调优结构。

## 调优阶段

当可调优结构顺利生成之后,调优阶段便会开始:

- 1. Autotuner首先读取生成好的可调优结构的YAML 文件,从而产生对应的搜索空 间,也就是生成针对每个可调优代码结构的具体的参数和范围;
- 2. 调优阶段会根据设定的搜索算法尝试一组参数的值,生成一个YAML格式的编译配 置文件 (compilation config), 从而让编译器编译目标程序代码产生二进制文 件;
- 3. 最后Autotuner将编译好的文件以用户定义的方式运行并取得性能信息作为反馈;
- 4. 经过一定数量的迭代之后, Autotuner将找出最终的最优配置, 生成最优编译配置 文件,以YAML的形式储存。

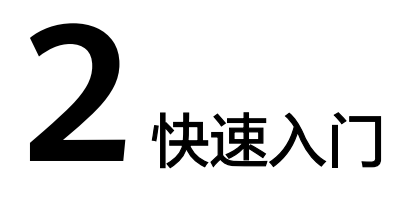

- <span id="page-6-0"></span>2.1 获取Autotuner
- 2.2 环境要求
- 2.3 安装Autotuner
- 2.4 运行[Autotuner](#page-7-0)
- 2.5 卸载[Autotuner](#page-9-0)

## **2.1** 获取 **Autotuner**

Autotuner 已经包括在了毕昇编译器的发布软件包里。 可以在以下目录下找到: **bisheng-compiler-2.1.0-aarch64-linux/lib/autotuner**。

# **2.2** 环境要求

必选:

- 操作系统: openEuler21.03、openEuler 20.03 (LTS)、CentOS 7.6、Ubuntu 18.04、Ubuntu 20、麒麟V10、UOS 20
- 架构: AArch64
- Python 3.8.5
- SQLite 3.0

可选:

● LibYAML (推荐安装,可提升Auotuner文件解析速度)

# **2.3** 安装 **Autotuner**

Autotuner 已包括在毕昇编译器的发布软件包里。 若您已经安装毕昇编译器,只需配 置毕昇编译器的环境变量即可直接使用。否则,请先安装毕昇编译器。

配置毕昇编译器的环境变量 export PATH=/opt/compiler/bisheng-compiler-2.1.0-aarch64-linux/bin:\$PATH 须知

<span id="page-7-0"></span>以上步骤是以/opt/compiler目录举例,若您的安装目录不同,请以实际目录为 准。

测试是否安装成功

执行如下命令: install-autotuner.sh llvm-autotune -h auto-tuner -h

执行完毕后,界面如果显示相应的帮助信息则表示安装成功。

## 须知

如果运行过程中出现错误,请确保您的系统满足**2.2** [环境要求。](#page-6-0) (列) カロ:

bad magic number in 'autotuner': b'U\r\r\n'

请确保您的 python3 版本的为3.8.2, 安装路径存在于PATH中。请输入 'python3 - V' 命令检查python3版本。

No module named '\_sqlite3'

请确保已安装 SQLite 3.0。

# **2.4** 运行 **Autotuner**

## **2.4.1** 运行方式说明

Autotuner 目前有两种使用方式,并对应两种不同的命令行工具llvm-autotune和 auto-tuner。

- llvm-auotune 采用让用户主导调优过程的方式,提供辅助功能与编译器合作使 用。相比auto-tuner繁琐的配置流程,极大简化了配置调优的步骤,可开箱即 用,因而更推荐使用。
- auto-tuner 为传统调优方式,主导管理整个调优过程。用户需要先适配好配置文 件来设定调优过程中的各种细节,其中包括如何编译、运行、获取性能信息以及 可调参数等。

我们将以coremark为示例展示如何运行自动调优,毕昇编译器的发布包里没有自带 coremark, 请从社区获取**[coremark](https://github.com/eembc/coremark)**。更多详细用法,请参阅**4** [使用方法](#page-11-0)章节。

## **2.4.2 llvm-autotune**

用户可根据自身需求,编写调优脚本。我们将以coremark为示例展示如何运行自动调 优,毕昇编译器的发布包里没有自带coremark, 请从社区获取**[coremark](https://github.com/eembc/coremark)**。以下为以20 次迭代调优coremark的脚本示例:

export AUTOTUNE\_DATADIR=/tmp/autotuner\_data/ CompileCommand="clang -Ilinux64 -I. -g -DFLAGS\_STR=\"\" -DITERATIONS=300000 core\_list\_join.c core\_main.c core\_matrix.c core\_state.c core\_util.c linux64/core\_portme.c -O2 -o coremark"

\$CompileCommand -fautotune-generate;

llvm-autotune minimize; for i in \$(seq 20) do \$CompileCommand -fautotune ; time=`/usr/bin/time -p ./coremark 0x0 0x0 0x66 300000 2>&1 1>/dev/null | grep real | awk '{print \$2}'`; echo "iteration: " \$i "cost time:" \$time; llvm-autotune feedback \$time; done llym-autotune finalize:

以下为分步说明:

## 步骤**1** 配置环境变量

使用环境变量**AUTOTUNE\_DATADIR**指定调优相关的数据的存放位置。

export AUTOTUNE\_DATADIR=/tmp/autotuner\_data/

#### 步骤**2** 初始编译步骤

添加毕昇编译器选项-**fautotune-generate**,编译生成可调优代码结构。

cd examples/coremark/

clang -Ilinux64 -I. -DFLAGS\_STR=\"\" -lrt"\" -DITERATIONS=300000 core\_list\_join.c core\_main.c core\_matrix.c core\_state.c core\_util.c linux64/core\_portme.c -O2 -g -o coremark **-fautotune-generate**

## 须知

建议仅将此选项应用于需要重点调优的热点代码文件。若应用的代码文件过多(超过 500个文件),则会生成数量庞大的可调优代码结构的文件,进而可能导致步骤3的初 始化时间长(可长达数分钟);以及巨大的搜索空间导致的调优效果不显著,收敛时 间长等问题。

## 步骤**3** 初始化调优

运行**llvm-autotune**命令,初始化调优任务。生成最初的编译配置供下一次编译使 用。

llvm-autotune minimize

minimize表示调优目标,旨在最小化指标(例如程序运行时间)。也可使用 maximize,旨在最大化指标(例如程序吞吐量)。

#### 步骤**4** 调优编译步骤

添加毕昇编译器选项**-fautotune**,读取当前**AUTOTUNE\_DATADIR**配置并编译。

clang -Ilinux64 -I. -DFLAGS\_STR=\"\" -lrt"\" -DITERATIONS=300000 core\_list\_join.c core\_main.c core\_matrix.c core\_state.c core\_util.c linux64/core\_portme.c -O2 -g -o coremark **-fautotune**

#### 步骤**5** 性能反馈

用户运行程序,并根据自身需求获取性能数字,使用**llvm-autotune feedback**反馈。 例如,如果我们想以coremark运行速度为指标进行调优,可以采用如下方式:

time -p ./coremark 0x0 0x0 0x66 300000 2>&1 1>/dev/null

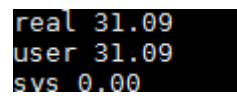

llvm-autotune feedback 31.09

#### <span id="page-9-0"></span>须知

建议在使用 llvm-autotune feedback 之前, 先验证步骤4编译是否正常,及编译好的 程序是否运行正确。若出现编译或者运行异常的情况,请输入相应调优目标的最差值 (例如, 调优目标为minimize, 可输入llvm-autotune feedback 9999; maximize 可输 入 0 或者 -9999)。

若输入的性能反馈不正确,可能会影响最终调优的结果。

#### 步骤**6** 调优迭代

根据用户设定的迭代次数,重复步骤4和5进行调优迭代。

#### 步骤**7** 结束调优

进行多次迭代后,用户可选择终止调优,并保存最优的配置文件。配置文件会被保存 在环境变量**AUTOTUNE\_DATADIR**指定的目录下。

llvm-autotune finalize

#### 步骤**8** 最终编译

使用步骤7得到最优配置文件,进行最后编译。在环境变量未改变的情况下,可直接使 用**-fautotune**选项:

clang -Ilinux64 -I. -DFLAGS\_STR="\" -lrt"\" -DITERATIONS=300000 core\_list\_join.c core\_main.c core\_matrix.c core\_state.c core\_util.c linux64/core\_portme.c -O2 -g -o coremark **-fautotune**

或者使用 -mllvm -auto-tuning-input= 直接指向配置文件。

clang -Ilinux64 -I. -DFLAGS\_STR="\" -lrt"\" -DITERATIONS=300000 core\_list\_join.c core\_main.c core\_matrix.c core\_state.c core\_util.c linux64/core\_portme.c -O2 -g -o coremark **-mllvm -auto-tuninginput**=/tmp/autotuner\_data/config.yaml

**----**结束

## **2.5** 卸载 **Autotuner**

编辑环境变量中的"PATH",删除新增毕昇编译器的路径"/opt/compiler/bishengcompiler-2.1.0-aarch64-linux/bin"。

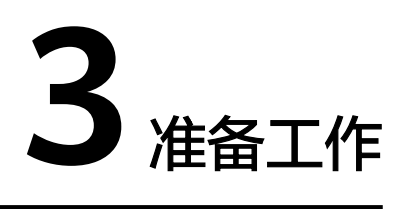

<span id="page-10-0"></span>步骤**1** 请先安装 Autotuner。 更多信息请[看《快速入门》](#page-6-0)。

步骤**2** Autotuner 必须与支持调优的编译器配套使用。

在运行Autotuner之前,请先确认编译器的环境变量是否设置正确(或者可以尝试把环 境变量放在配置文件中, 《 **使用方法 》**章节会做详细的介绍 ) 。

**----**结束

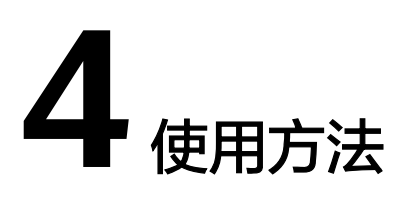

<span id="page-11-0"></span>4.1 llvm-autotune

## **4.1 llvm-autotune**

## **4.1.1** 工具简介

Autotuner 目前有两种使用方式,并对应两种不同的命令行工具llvm-autotune 和 auto-tuner。

llvm-auotune 采用让用户主导调优过程的方式,提供辅助功能与编译器合作使用。相 比auto-tuner繁琐的配置流程,极大简化了配置调优的步骤,可开箱即用,因而更推 荐使用。

## **4.1.2** 帮助信息

帮助命令:**llvm-autotune -h**。llvm-autotune 执行格式如下所示:

llvm-autotune [-h] {minimize,maximize,feedback,dump,finalize}

可选指令:

- minimize:初始化调优并生成初始的编译器配置文件,旨在最小化指标(例如运 行时间)。
- maximize:初始化调优并生成初始的编译器配置文件,旨在最大程度地提高指标 (例如吞吐量)。
- feedback: 反馈性能调优结果并生成新的编译器配置。
- dump: 生成当前的最优配置,而不终止调优 (可继续执行feedback)。
- finalize: 终止调优,并生成最佳的编译器配置(不可再执行feedback)。

帮助信息:

● --help/-h

usage: llvm-autotune [-h] {minimize,maximize,feedback,dump,finalize} ...

```
positional arguments:
```

```
{minimize,maximize,feedback,dump,finalize}
```
minimize Initialize tuning and generate the initial compiler

<span id="page-12-0"></span>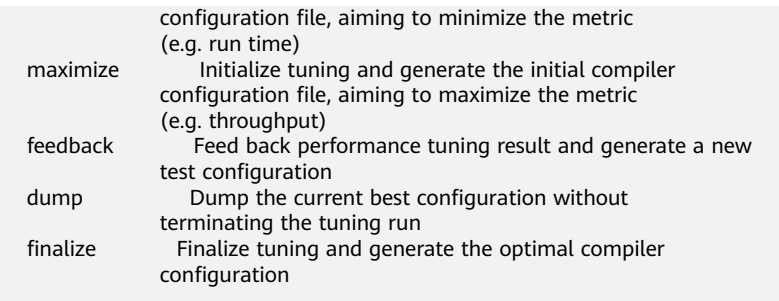

optional arguments:

 $-h$ ,  $-help$  show this help message and exit

## **4.1.3** 编译器相关选项

**llvm-auotune** 需要与毕昇编译器选项**-fautotune-generate**和**-fautotune**配合使 用。

- **-fautotune-generate**:
	- 在"autotune datadir"目录下生成可调优的代码结构列表,此默认目录可 由环境变量**AUTOTUNE\_DATADIR**改写;
	- 作为调优准备工作的第一步,通常需要在**llvm-autotune minimize/ maximize**命令执行前使用;
	- 此选项还可以赋值来改变调优的细颗粒度(可选值为Other, Function, Loop, MachineBasicBlock)。例如**-fautotune-generate=Function**会开启类型仅 为函数的可调优代码结构,每个函数在调优过程中会被赋予不同的参数值; 而Other表示全局,生成的可调优代码结构对应每个编译单元(代码文件)。

**-fautotune-generate**默认等效于**-fautotune-generate=Function,Loop**。 通常建议使用默认值。

#### ● **-fautotune**:

- 使用"autotune\_datadir"下的编译器配置进行调优编译(此默认目录可由 环境变量**AUTOTUNE\_DATADIR**改写);
- 通常在调优迭代过程中,**llvm-autotune minimize/maximize/feedback** 命令之后使用。

#### 说明

具体示例,请参阅**[2.4.2-llvm-autotune](#page-7-0)**运行方式说明 章节。

# **5** 附录

<span id="page-13-0"></span>5.1 问题反馈

5.2 修订记录

# **5.1** 问题反馈

在使用过程中遇到问题,需要技术支持时,请反馈问题信息至<mark>毕昇[论坛](https://bbs.huaweicloud.com/forum/forum-1422-1.html)</mark>。

# **5.2** 修订记录

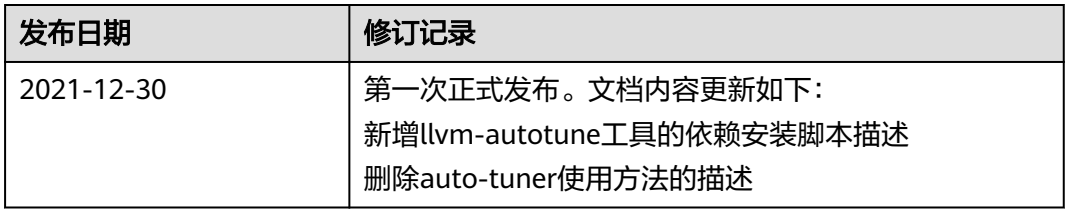